## BOUTIQUE **INSTRUCTIONS** NOUVELLES FONCTIONS

bel<br>PURE

#### **INTRODUCTION**

Votre satisfaction actuelle et future est notre objectif principal. C'est pourquoi il nous tient à cœur de vous soutenir au mieux dans l'optimisation de la gestion des marchandises.

Cela implique notamment un traitement simple et rapide des commandes, afin que vous puissiez vous occuper des choses importantes (comme vos clients à deux ou quatre pattes). Vous trouverez ci-dessous des informations sur les nouvelles fonctions de notre boutique de détaillants, qui devraient vous faciliter les commandes dès maintenant.

Il vous manque encore quelque chose ou vous avez un souhait ? Pas de problème, écrivez-nous tout simplement !

Nous vous souhaitons beaucoup de plaisir à les découvrir.

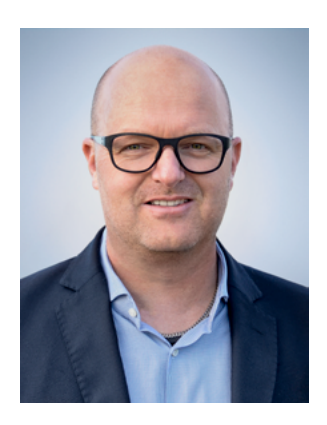

Jürg Fuhrer Directeur général

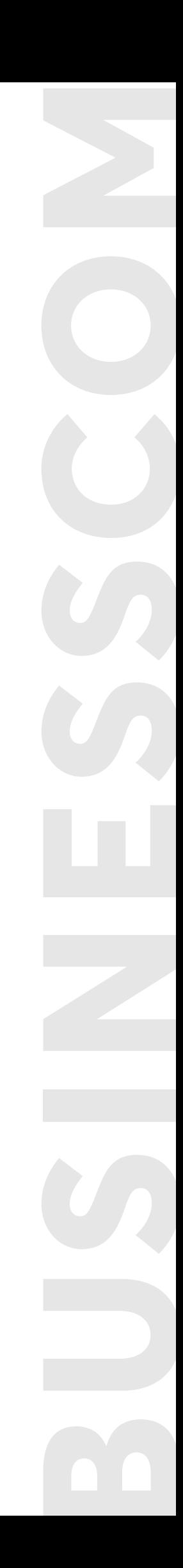

#### **COMMANDE RAPIDE**

Vous savez déjà exactement quels articles vous souhaitez commander? La nouvelle fonction «Commande rapide» leur permet de gagner du temps!

Pour cela, vous avez deux possibilités: Soit vous saisissez les produits souhaités avec le numéro d'article ou le nom du produit directement dans la boutique, soit vous les saisissez confortablement dans une liste CSV qu'il vous suffit ensuite de télécharger dans la boutique.

### **DIRECTEMENT DANS LA BOUTIQUE**

1. Cliquez sur l'icône de commande rapide en haut à droite.

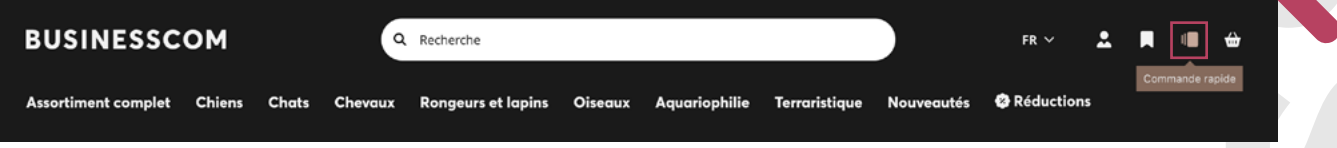

- 2. Recherchez les articles souhaités dans le champ de recherche par numéro d'article ou nom de produit.
- 3. Cliquez sur tous les articles que vous souhaitez commander, ils apparaissent dans une liste à droite. En cliquant sur l'article, celui-ci est ajouté à la liste de commande. Répétez le processus (étapes 2 & 3) jusqu'à ce que vous voyiez tous les articles souhaités dans la liste.
- 4. Contrôlez l'aperçu des articles dans la liste.
- 5. Transférez la liste dans le panier d'achat.

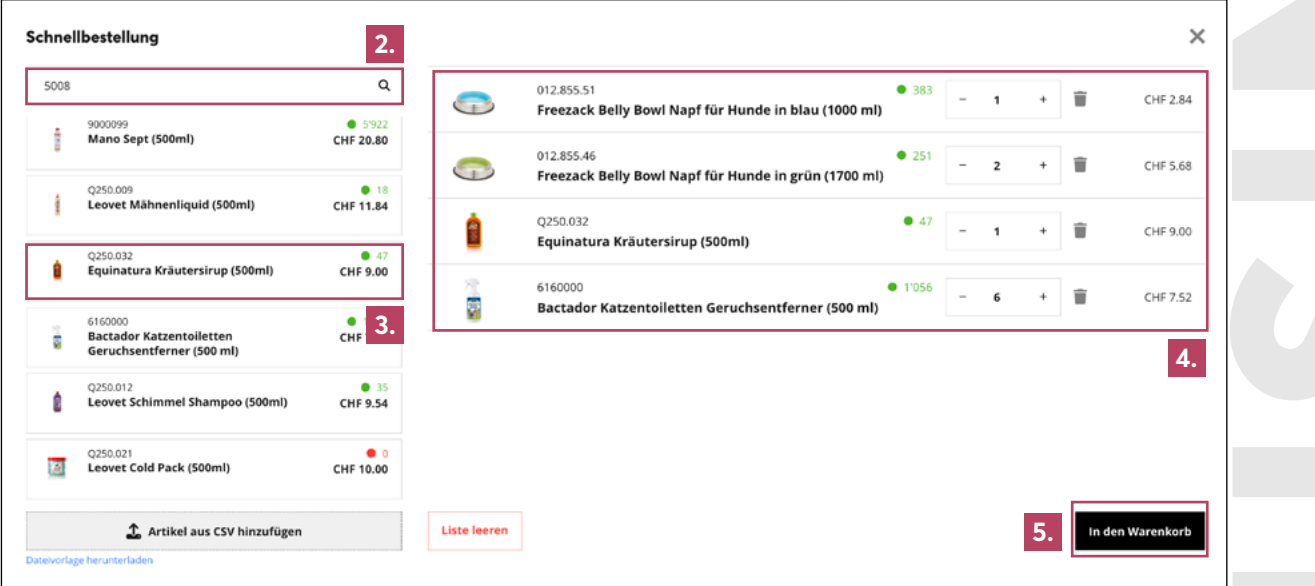

### **COMMANDE CSV**

- 1. Cliquez sur l'icône de commande rapide en haut à droite.
- 2. Une fenêtre s'ouvre, dans laquelle vous pouvez télécharger en bas à gauche le modèle de fichier CSV et le remplir avec les numéros d'article et le nombre.

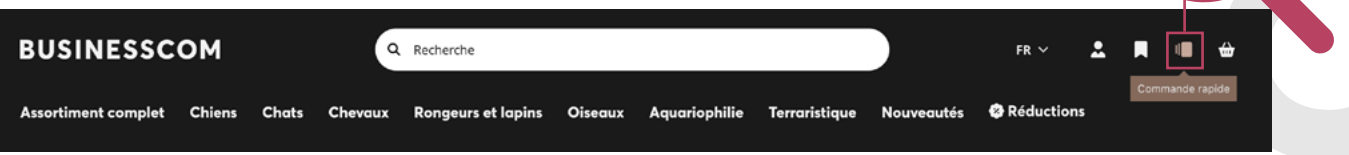

**1.**

- 3. Sélectionnez votre fichier CSV et téléchargez-le.
- 4. Les articles sont listés dans la liste de droite pour contrôle.
- 5. Pour finir, vous pouvez transférer la liste terminée dans le panier.

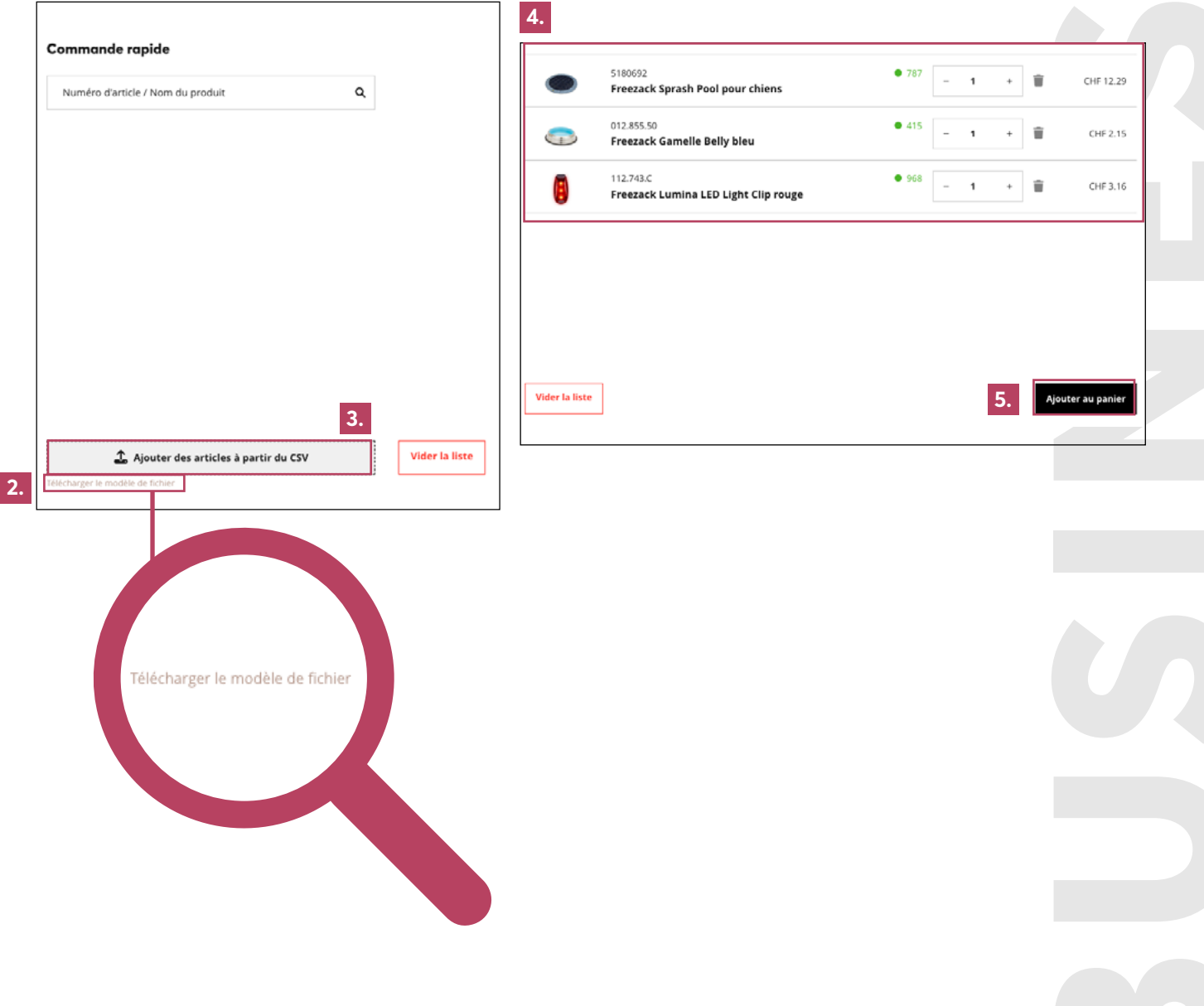

#### **LISTES D'ACHATS**

Nos listes d'achats sont une autre fonction qui devrait vous faciliter la saisie des commandes.

Vous pouvez par exemple créer des listes d'achats pour les articles qui

- leur plaisent, mais qu'ils ne sont pas encore sûrs, s'ils veulent vraiment les commander
- Des articles qu'ils commandent réqulièrement
- Vos produits préférés
- des articles saisonniers comme des manteaux pour chiens ou des produits antiparasitaires, etc.

C'est comme ça qu'on fait: 1. Cliquez sur l'icône de la liste

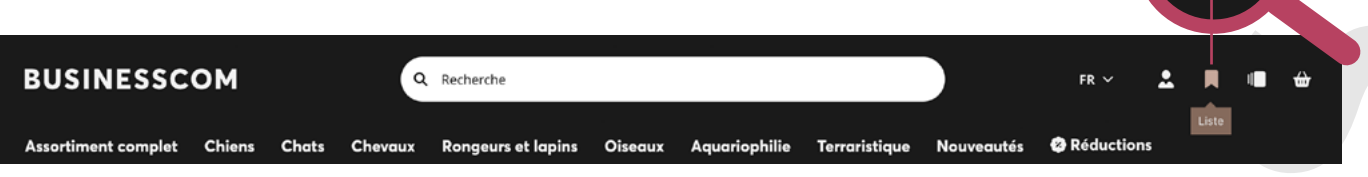

**1.**

2. Créez une liste d'achats en cliquant sur le bouton «Créer une nouvelle liste d'achats» et donnez-lui un nom approprié afin de pouvoir retrouver rapidement les articles..

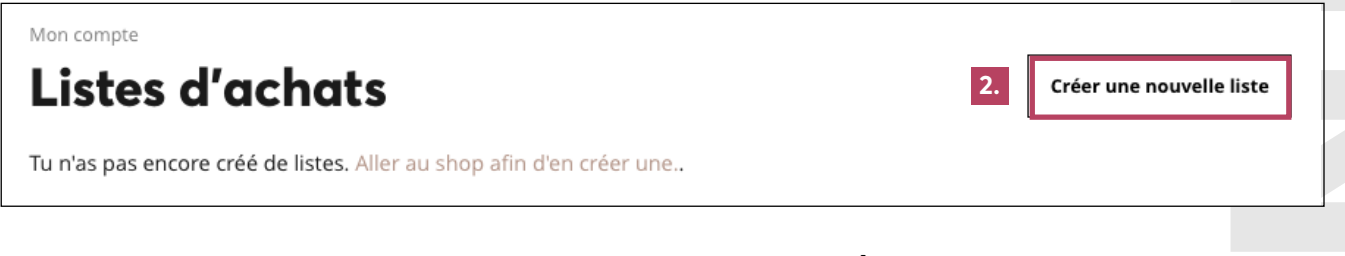

**Alternativement, ils peuvent aussi ajouter les produits au fur et à mesure aux listes d'achats.** 

3. Si vous trouvez un produit que vous souhaitez enregistrer, il vous suffit de cliquer sur le «symbole de liste» que vous trouverez à côté de chaque article dans la boutique

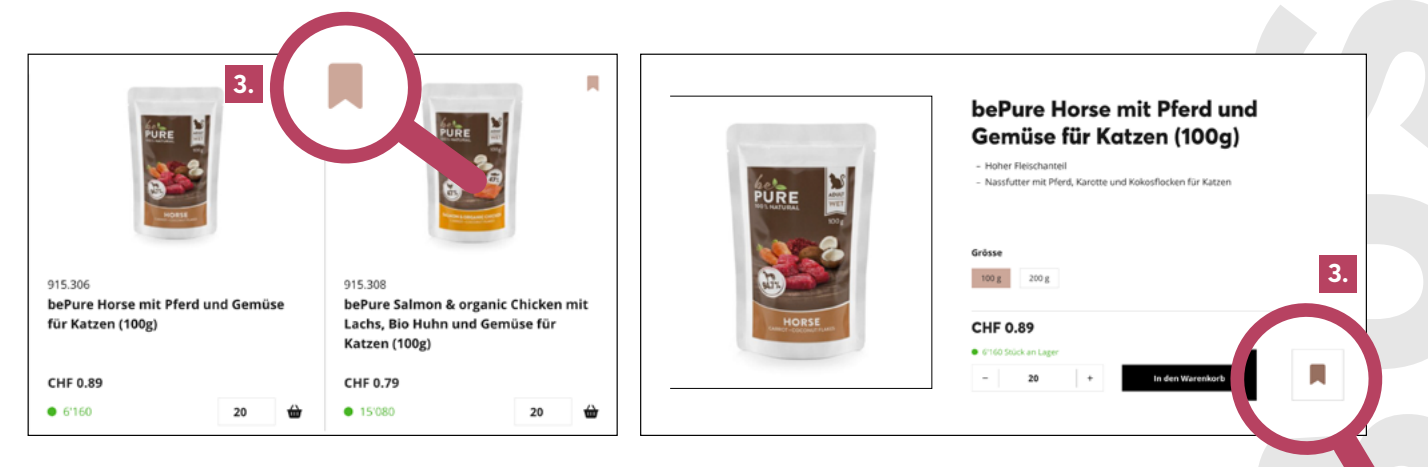

#### **NOTIFICATIONS**

Le produit souhaité n'est pas disponible actuellement? Pas de problème! Dès maintenant, vous pouvez être averti par e-mail dès que le produit souhaité est à nouveau disponible.

1. Cliquez en bas à droite du produit souhaité sur le bouton «M'avertir»

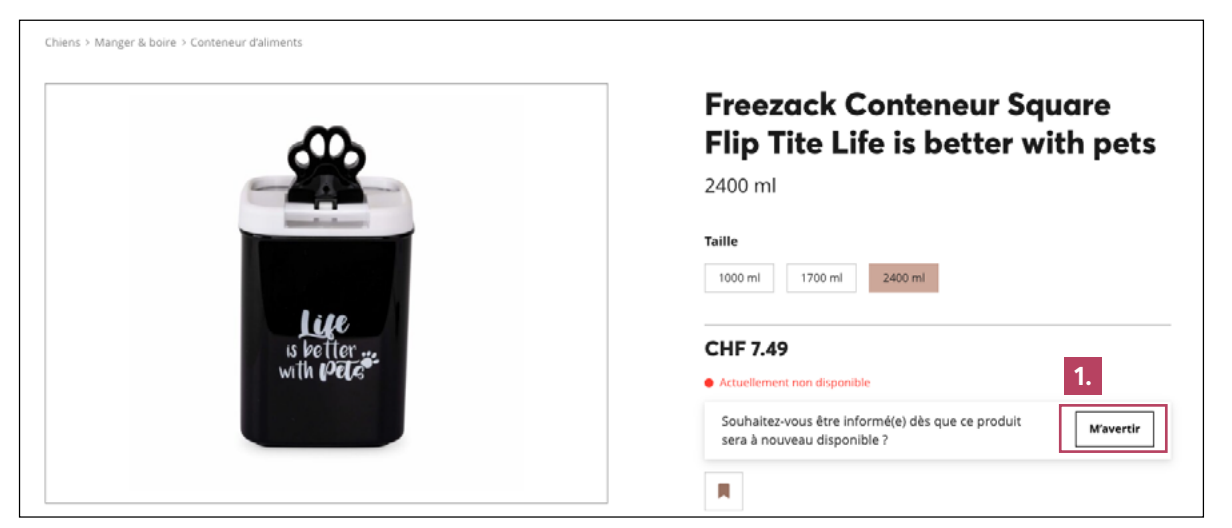

2. Gérez vos notifications à tout moment de manière simple et pratique dans votre profil. Celui-ci se trouve sous le profil de la personne en haut à droite

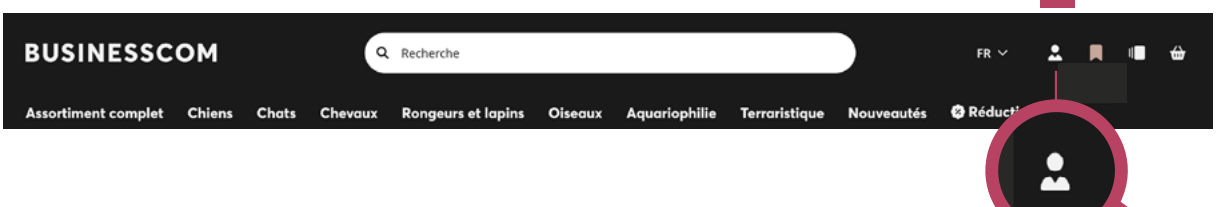

**2.**

3. Sous «Notifications», vous pouvez voir vos commandes actives ainsi que l'historique des notifications passées

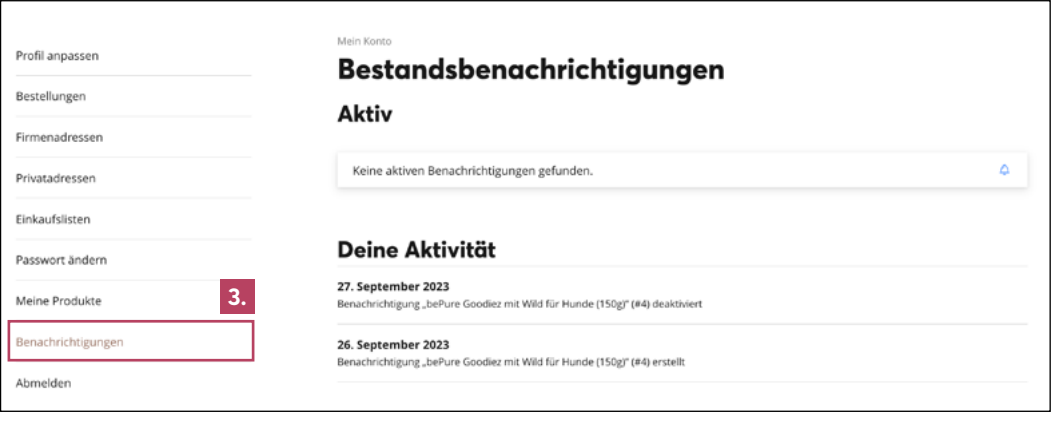

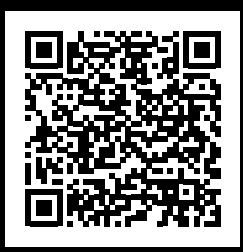

# **VOTRE FEEDBACK EST IMPORTANT!**

Vous avez des souhaits ou il vous manque une fonction? Alors faites-nous part de vos suggestions ou propositions d'amélioration directement dans la boutique!

**https://shop-beta.businesscom.ch/fr/ mon-compte/proposer-une-amelioration/**

**Vous avez des questions ou besoin d'aide?** Nous sommes à votre disposition!

Vous pouvez nous joindre aux heures de bureau sous info@businesscom.ch ou au numéro de téléphone 031 931 08 08.